# A Double Auction using Kiviq

Ryan Safner

January 23, 2018

# Using Kiviq

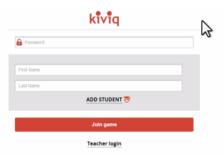

Figure: Log in with your first and last name

## Using Kiviq

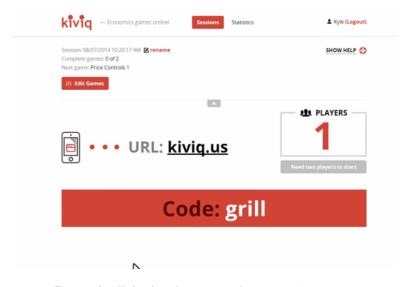

Figure: I will display the password to our private room

# Using Kiviq

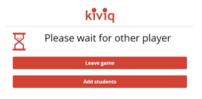

Figure: Successful logins should show waiting for others

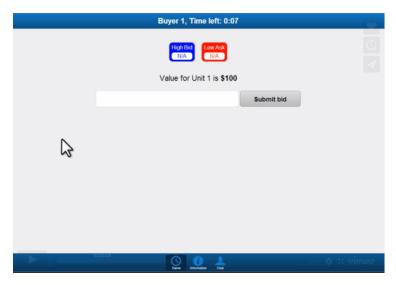

Figure: Buyers have blue screen, shows your value for the unit

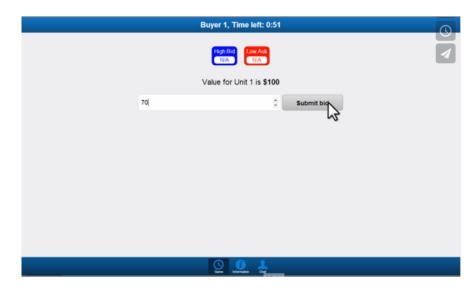

Figure: Enter your bid (current highest bid shown at top)

| Buyer 1, Time left: 0:00 |          |                  |        |  |  |  |
|--------------------------|----------|------------------|--------|--|--|--|
| Buyer 1                  | Value    | Price            | Profit |  |  |  |
| Unit 1                   | \$ 100   | \$ 70            | \$ 30  |  |  |  |
| Unit 2                   | \$ 67    | \$ 64            | \$ 3   |  |  |  |
| Unit 3                   | \$ 34    | \$ 48            | \$ -14 |  |  |  |
| Unit 4                   | \$1      |                  |        |  |  |  |
|                          | Cı       | Current earnings |        |  |  |  |
| ß                        |          |                  |        |  |  |  |
|                          | <u> </u> |                  |        |  |  |  |

Figure: You can see your value for each unit, you don't need to buy every unit!

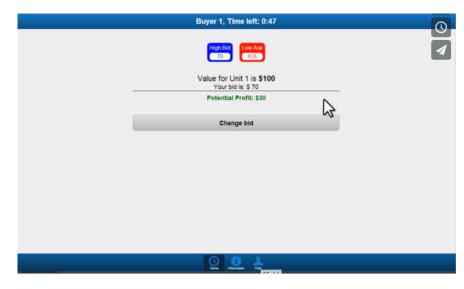

Figure: Once bid is placed, it shows potential profit, you can change your bid at any time

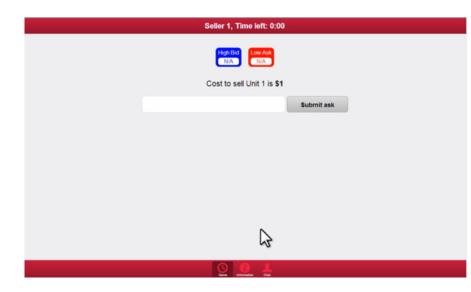

Figure: Sellers have red screen, shows your cost for the unit

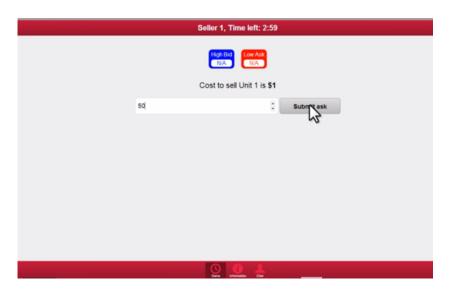

Figure: Enter your ask (current lowest ask shown at top)

|          | Seller 1, Time   | left: 0:00      |        |
|----------|------------------|-----------------|--------|
|          | Seller 1, Tillie | FIEIC. 0.00     |        |
| Seller 1 | Cost             | Price           | Profit |
| Unit 1   | \$ 1             | \$ 50           | \$ 49  |
| Unit 2   | \$ 34            | \$ 62           | \$ 28  |
| Unit 3   | \$ 67            | \$ 44           | \$ -23 |
| Unit 4   | \$ 100           |                 |        |
|          | Cı               | urrent earnings | \$ 54  |
|          |                  |                 | 4.     |
|          |                  |                 | ~0     |
|          |                  |                 |        |
|          |                  |                 |        |
|          |                  |                 |        |
|          |                  |                 |        |
|          |                  |                 |        |
|          |                  |                 |        |
|          |                  |                 |        |
|          |                  |                 |        |
|          |                  |                 |        |
|          |                  |                 |        |
|          |                  |                 |        |
|          |                  |                 |        |
|          |                  |                 |        |
|          |                  | . CM            |        |
|          |                  | _               |        |

Figure: You can see your cost for each unit, you don't need to sell every unit!

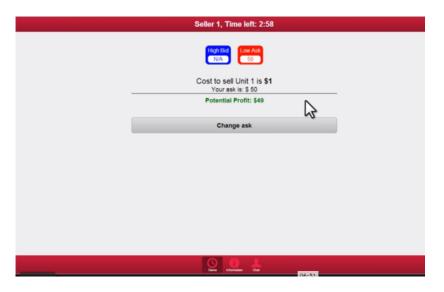

Figure: Once bid is placed, it shows potential profit, you can change your bid at any time

 Highest bid goes to the front of the line to buy (current highest bid displayed at top)

- ► Highest bid goes to the front of the line to buy (current highest bid displayed at top)
- Lowest ask goes to front of the line to sell (current lowest ask displayed at top)

- Highest bid goes to the front of the line to buy (current highest bid displayed at top)
- Lowest ask goes to front of the line to sell (current lowest ask displayed at top)
- When a buyer bids higher than the current lowest ask, trade happens at the seller's ask price

- Highest bid goes to the front of the line to buy (current highest bid displayed at top)
- Lowest ask goes to front of the line to sell (current lowest ask displayed at top)
- When a buyer bids higher than the current lowest ask, trade happens at the seller's ask price
- When a seller asks lower than current highest bid, trade happens at the buyer's bid price

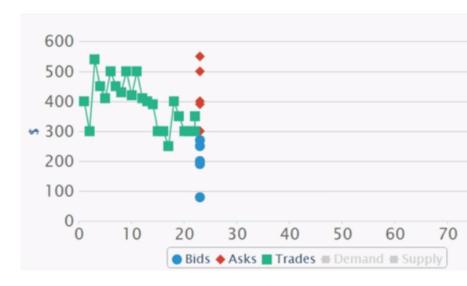

Figure: Screen at front shows bids, asks, trades, and price of each trade